# **D-Box Manual**

- everything you ever wanted to know about the box but were afraid to ask -

Victor Zappi *[victor.zappi@qmul.ac.uk](mailto:victor.zappi@qmul.ac.uk)*

Andrew McPherson *[a.mcpherson@qmul.ac.uk](mailto:a.mcpherson@qmul.ac.uk)*

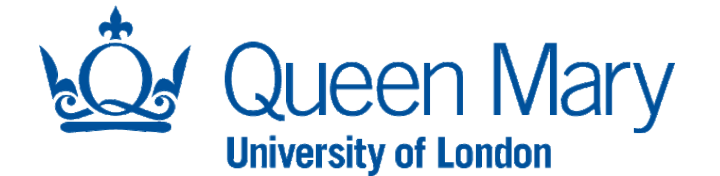

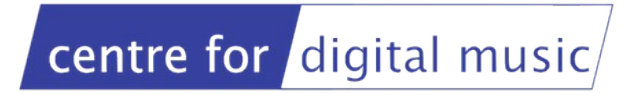

# Hackable Design

The D-Box has been designed to support **modding** and **hacking**. If you remove the 2 side plates [the ones between the speaker and the sensor plate], its circuitry is completely **exposed.** Feel free to mess around with it, taking into account that:

- you can experiment a lot by hacking the *Matrix* [all the components on the breadboard, Fig. 1]. It's not very likely that the instrument will break or "brick" by changing this circuitry;
- changing the connections to the BeagleBone Black [the black board on the bottom of the box, Fig. 2] is a bit more dangerous for the life of the instrument. Anyway, we don't forbid hacking here. Have fun;

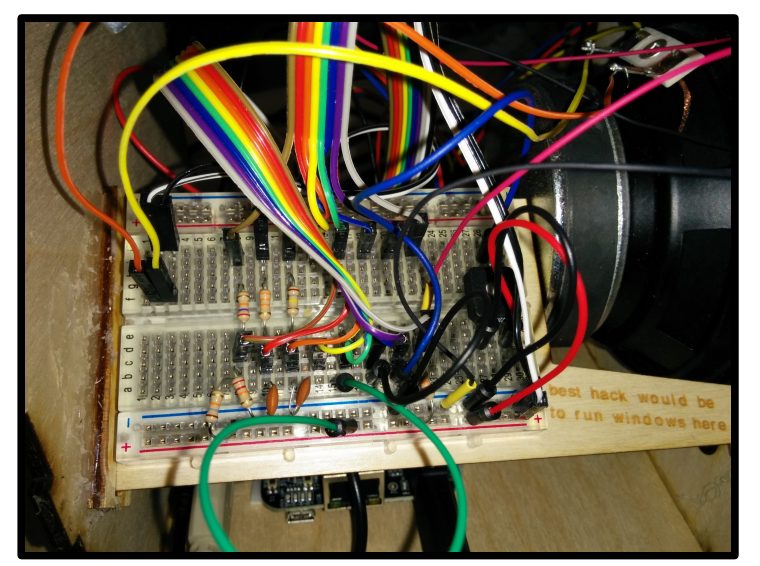

Fig. 1 - The Matrix, like in the movie **Fig. 2** - The BeagleBone Black

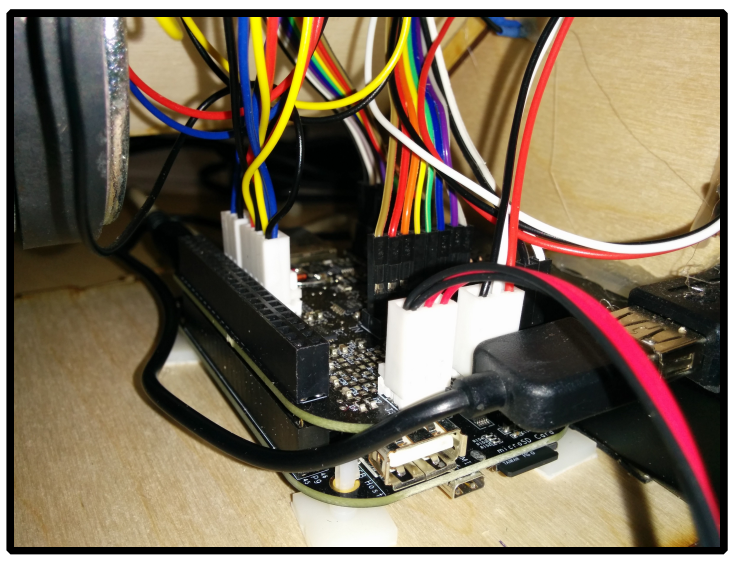

- in particular, attaching components to the 2 black *headers* on its sides [Fig. 3] could be lethal for the board. These inlets are not even programmed. For these reasons we suggest leaving this part of the board in peace;
- 2 *piezo discs* [contact microphones] are hooked up to the BeagleBone via the wires and the connector shown in Fig. 4. Feel free to disconnect them if you do not want to use them;
- if you want to use the headphone jack as the only audio output, disconnect from the Matrix the 2 wires that are currently connected to the speaker [Fig. 5].

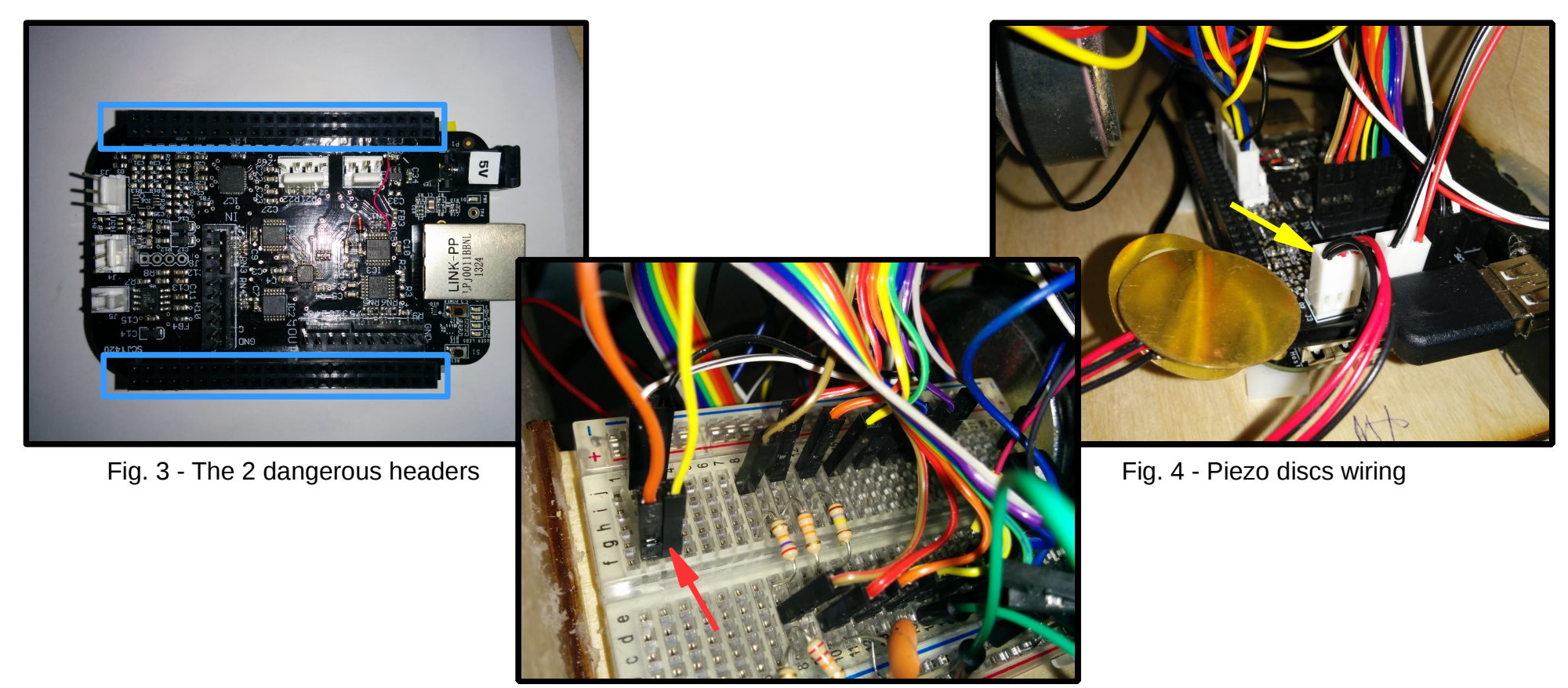

Fig. 5 - Speaker cables

# Original Configuration

This scheme could be handy if you'd like to revert to the original configuration at any point.

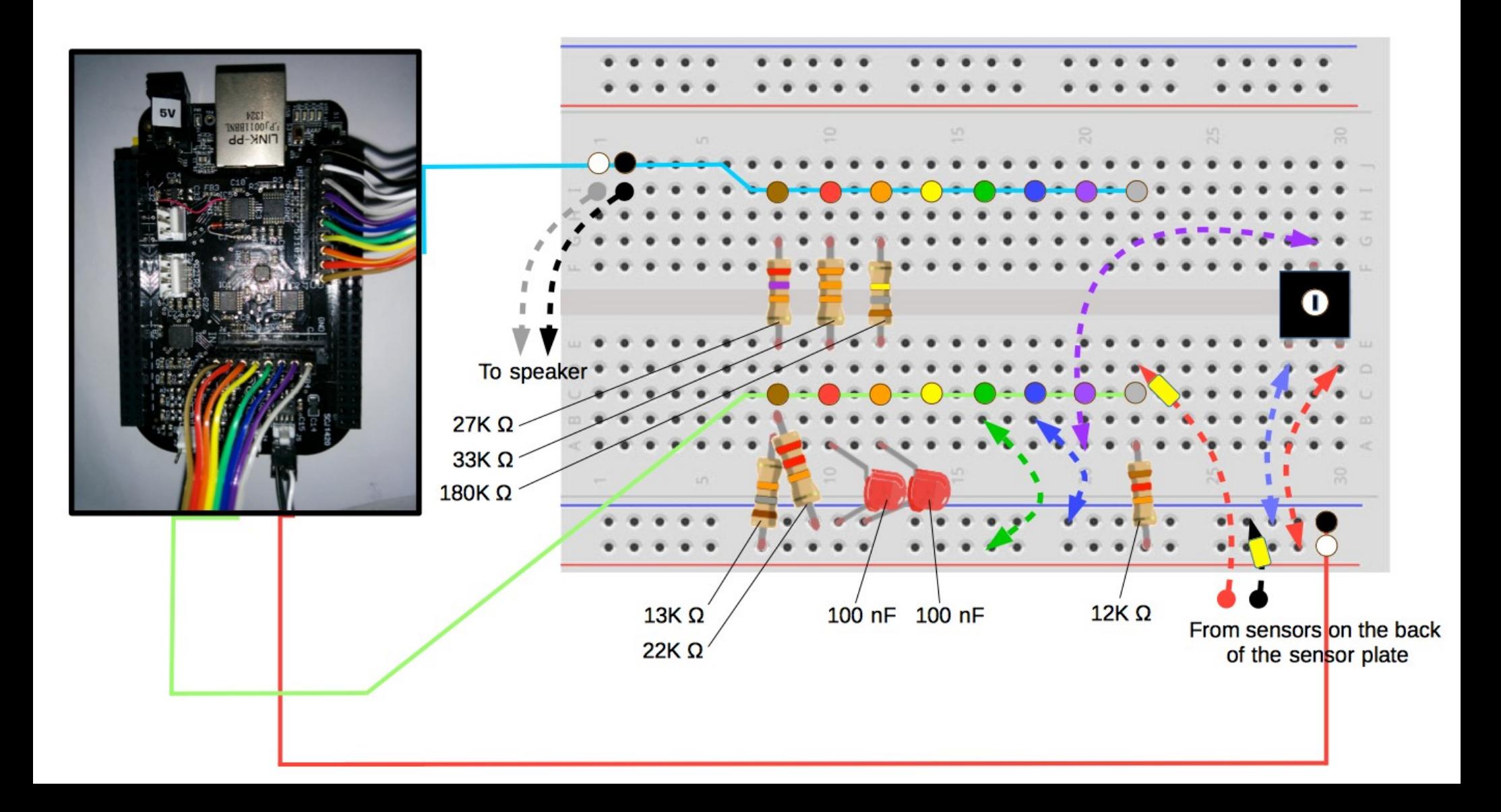

### How the Matrix Works

The Matrix is a set of circuits which send and receive voltages to and from the BeagleBone Black. In the following scheme you can find some details about the wires that connect the board and the Matrix:

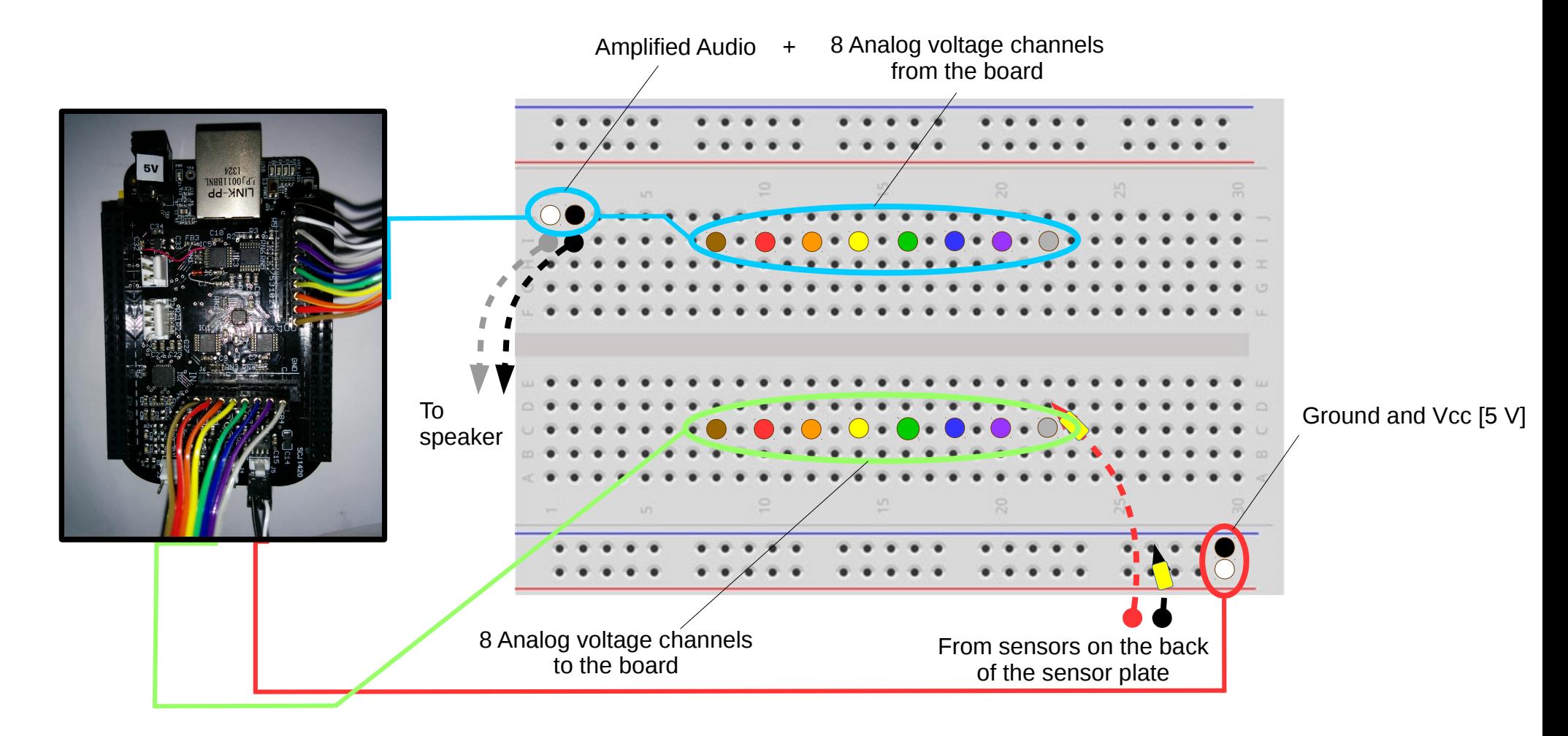

#### Brown Circuit: Pitch

Through this circuit the position of the finger touching the first touch sensor controls the **pitch** of the play back, in a **Control Voltage** style

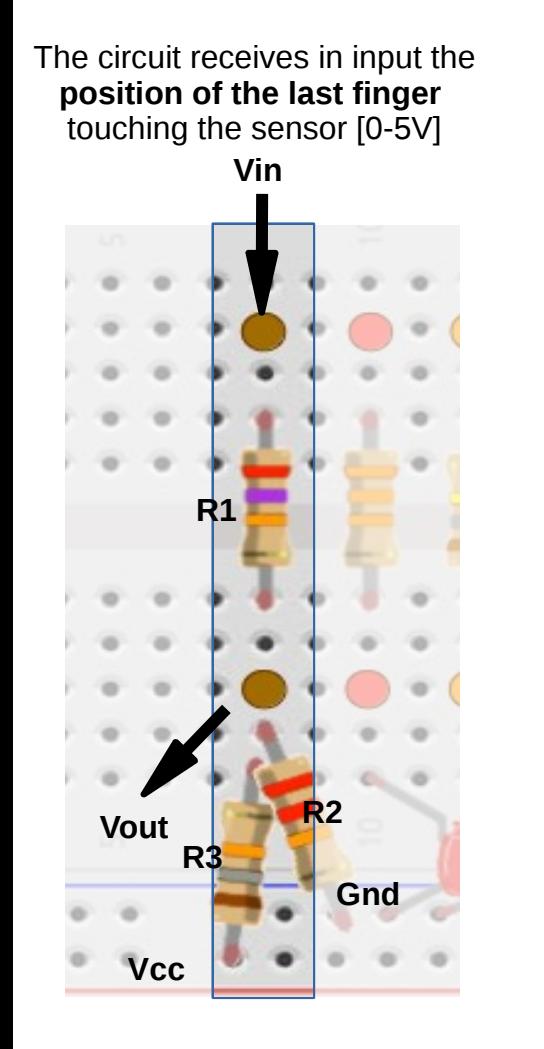

In the original configuration, the circuit consists of a resistor ladder:

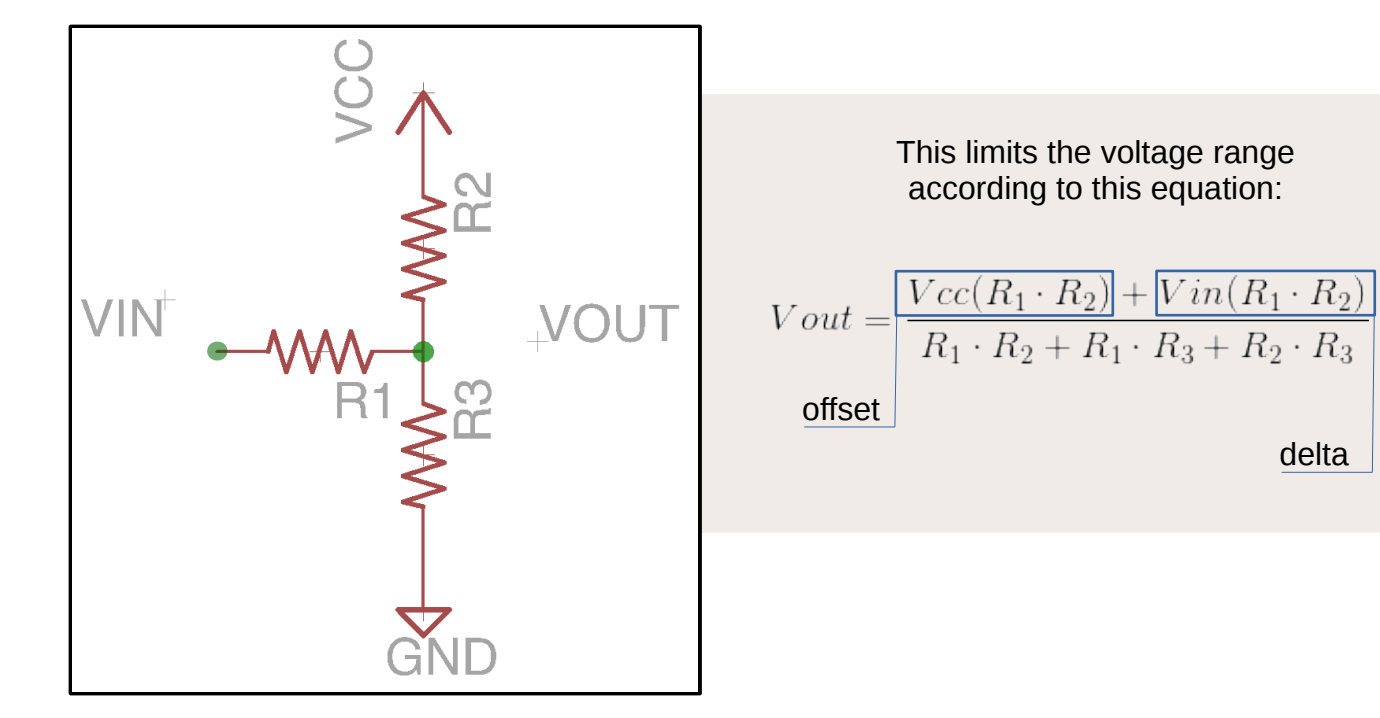

The circuit output voltage is read from the board and

converted into **pitch** [0V is 2 octaves lower than the original sample pitch, 5V is 2 octaves higher]

### Red Circuit: Clock

This circuit determines the **system clock speed**

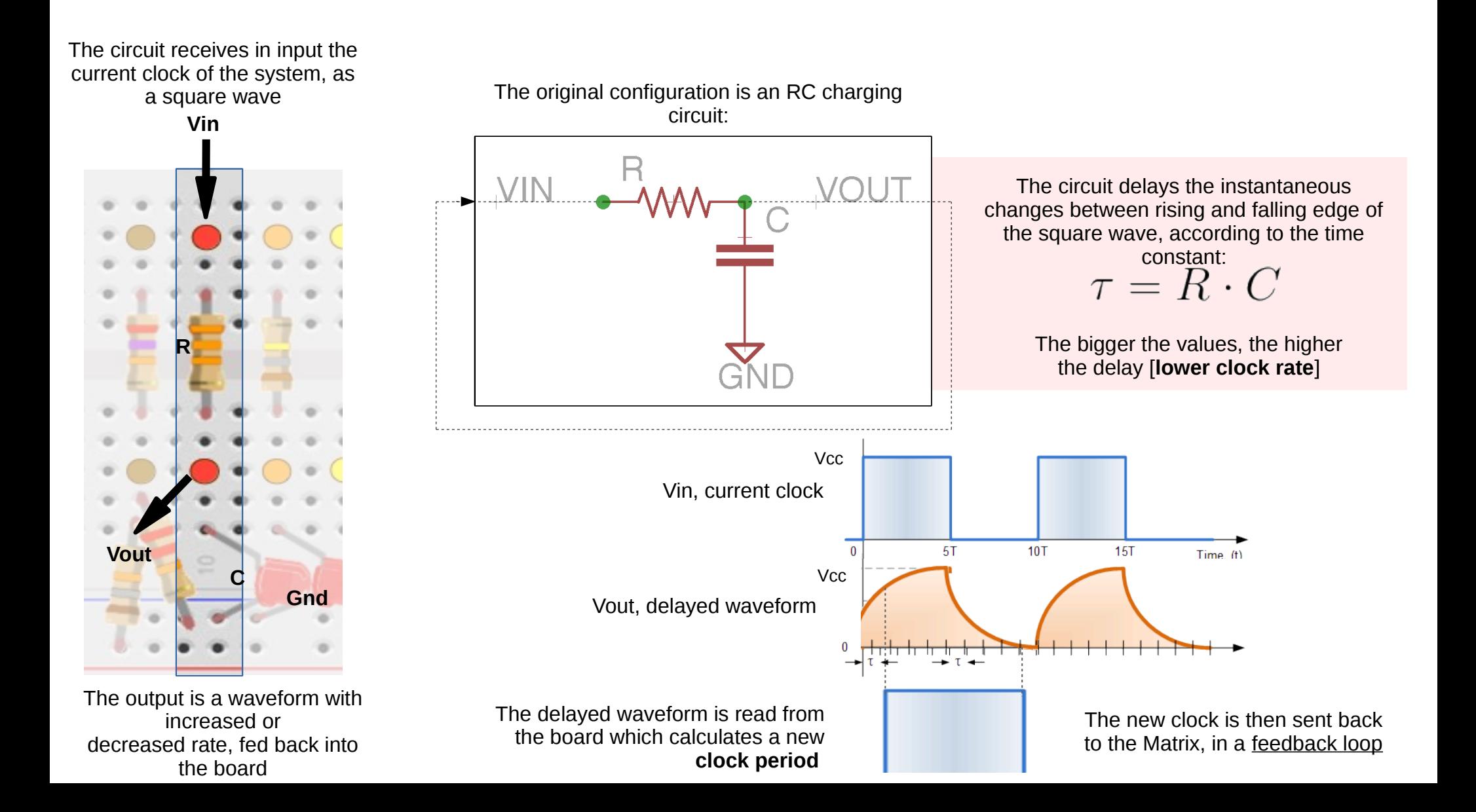

### Orange Circuit: Wavetable

On the D-Box, audio files are loaded split into **partials**. These partials are played back by a bank of **oscillators**. Each oscillator by default produces a sine, whose shape is saved into a **wavetable**. The orange circuit allows to **change the waveform inside of the wavetable**, changing the timbre of the oscillator bank.

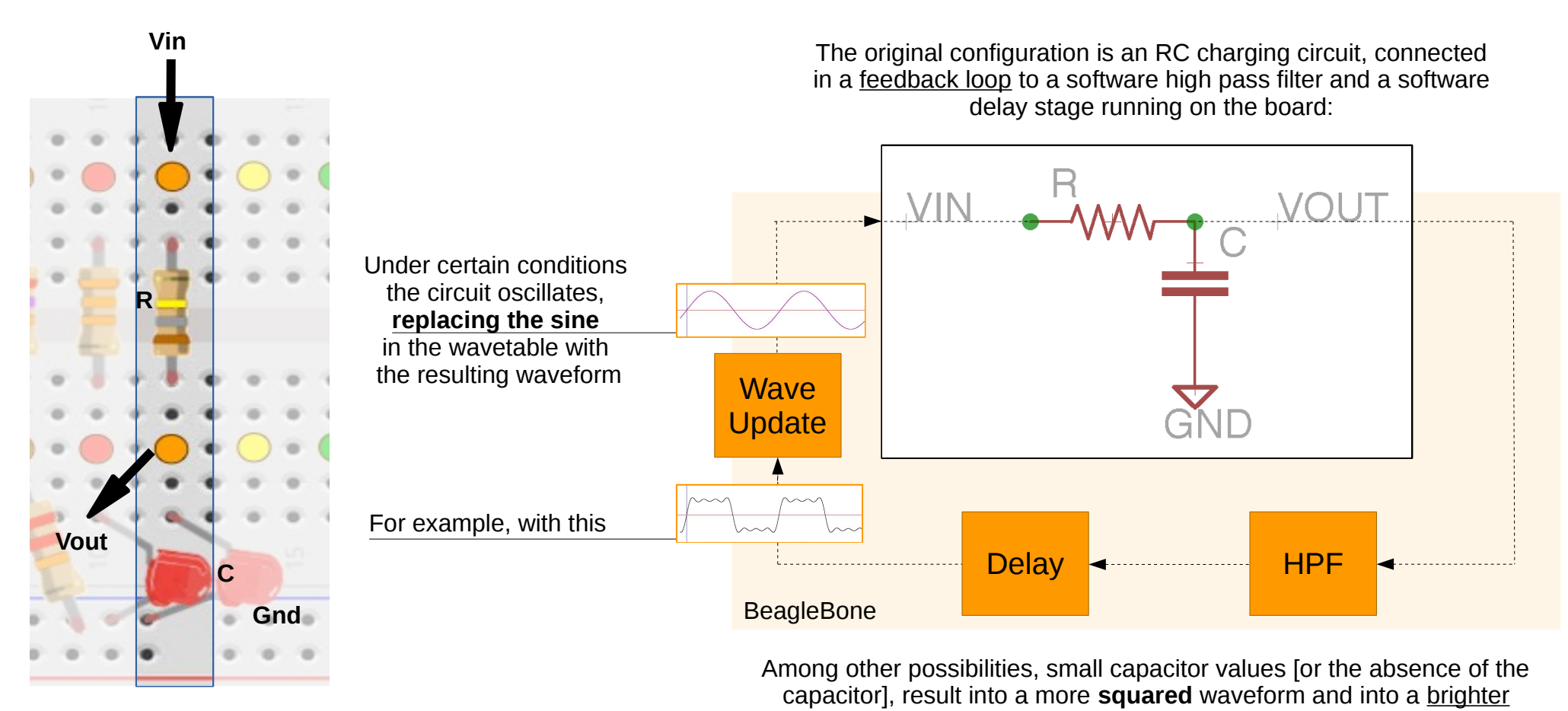

timbre while big capacitor values result into a waveform more similar to a **sine**

# Yellow Circuit: Finger Steps

This circuit feeds the Matrix with an input which varies according to the position of **all the fingers** touching the second touch sensor [up to 5]. It can be used as **control signal**.

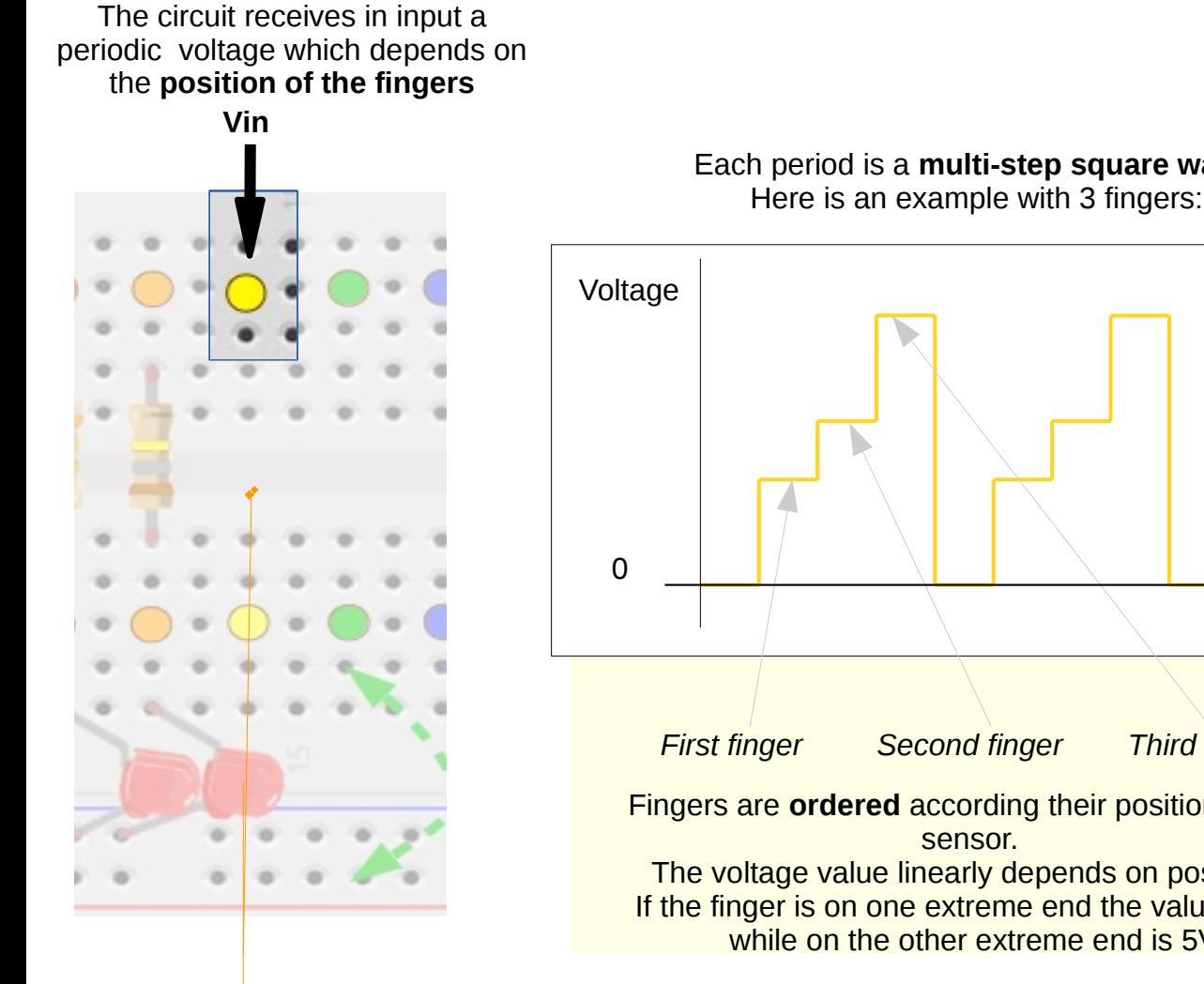

Each period is a **multi-step square wave**. Here is an example with 3 fingers:

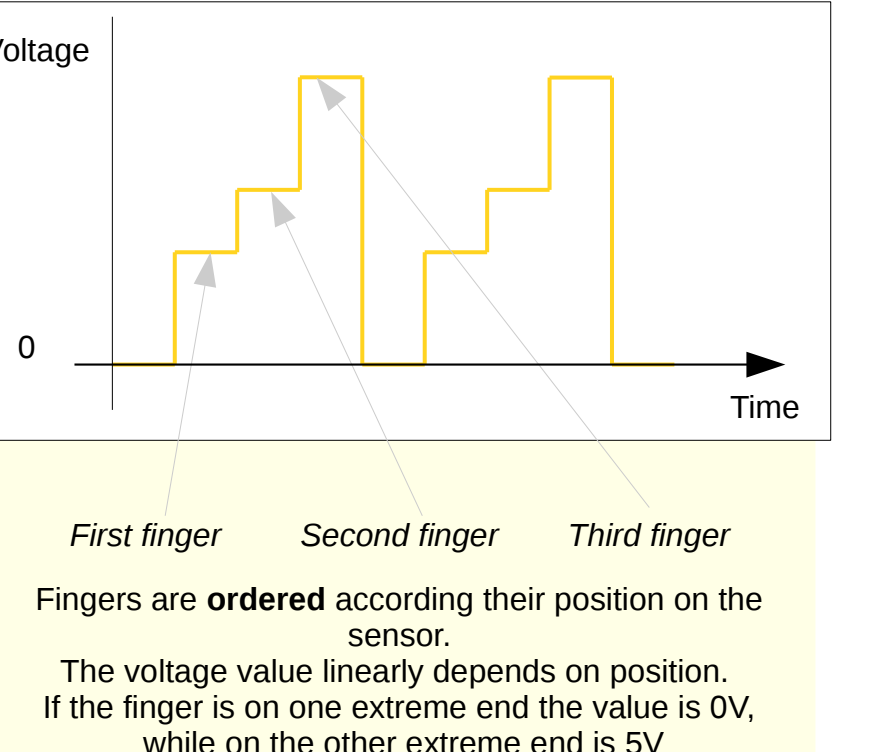

As you can see by default the circuit is **floating**, that means Vin is received by the Matrix but not connected to anything else.

> Feel free to **route Vin** wherever you want.

# Green Circuit: Finger and Loop

In the original configuration the input and the output of this circuit are **not connected to one another**. The input feeds the Matrix with the **position of the last finger** touching the second touch sensor. The output determines the **loop points** on the played files.

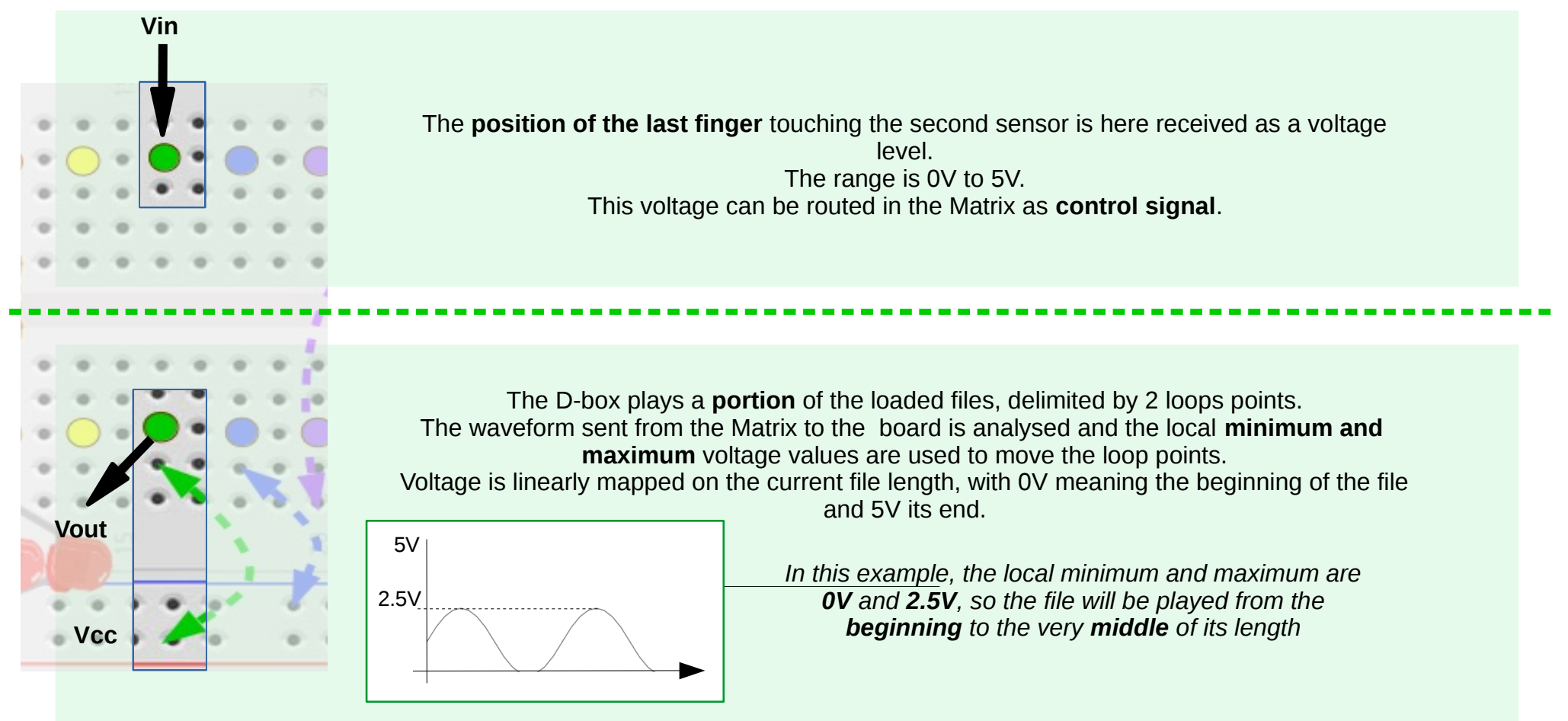

In the original configuration the output values is **constantly to Vcc** [5V]. This is a special case to force the **whole playback** of the file.

### Blue Circuit: Onsets and Motion

In the original configuration the input and the output of this circuit are **not connected to one another**. The input feeds the Matrix with a **voltage envelope** whenever an **onset** is detected on audio input 1. The output controls the **frequency motion** of each partial, with respect to its **average** value.

t

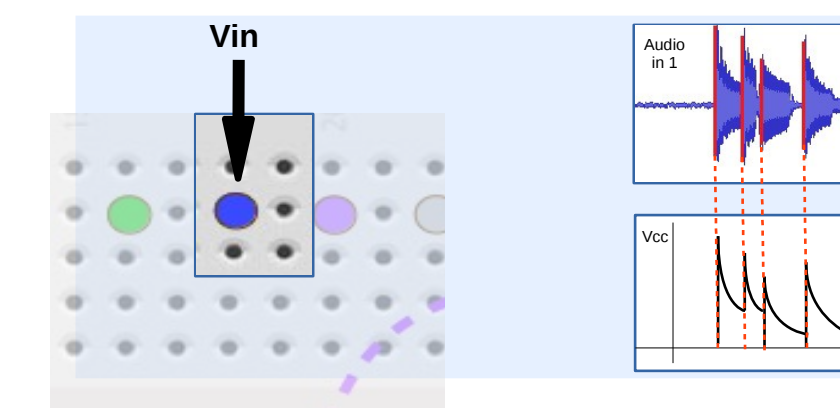

Whenever an onset above a certain threshold is detected on audio input 1 [piezo disc], an **exponential envelope** is sent to the Matrix.

The peak of the envelope is **proportional** to the peak of the onset.

This voltage can be routed in the Matrix as **control signal**.

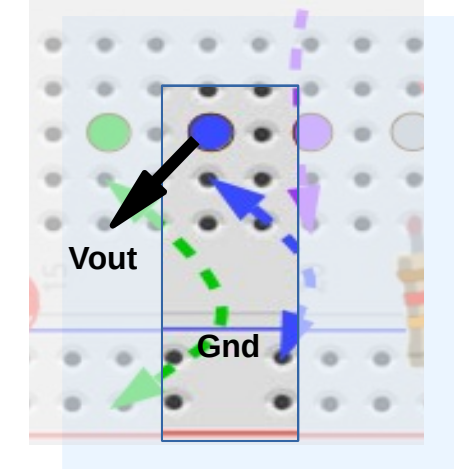

Each partial **changes its frequency and amplitude over time**, according to the analysis file loaded on the instrument.

The D-Box is capable of reducing the frequency motion of each partial, in a range centred around its average frequency value, which is calculated over the whole file.

The blue output is read by the board which uses the voltage to **limit the motion range**. By default 0V are sent, meaning full motion range.

Increasing the voltage, the range diminishes and a **dissonant/robotized effect** is introduced.

### Purple Circuit: Onsets and File

In the original configuration the input and the output of this circuit are **not connected to one another**. The input feeds the Matrix with a **voltage envelope** whenever an **onset** is detected on audio input 2. The output **selects the file** to play back.

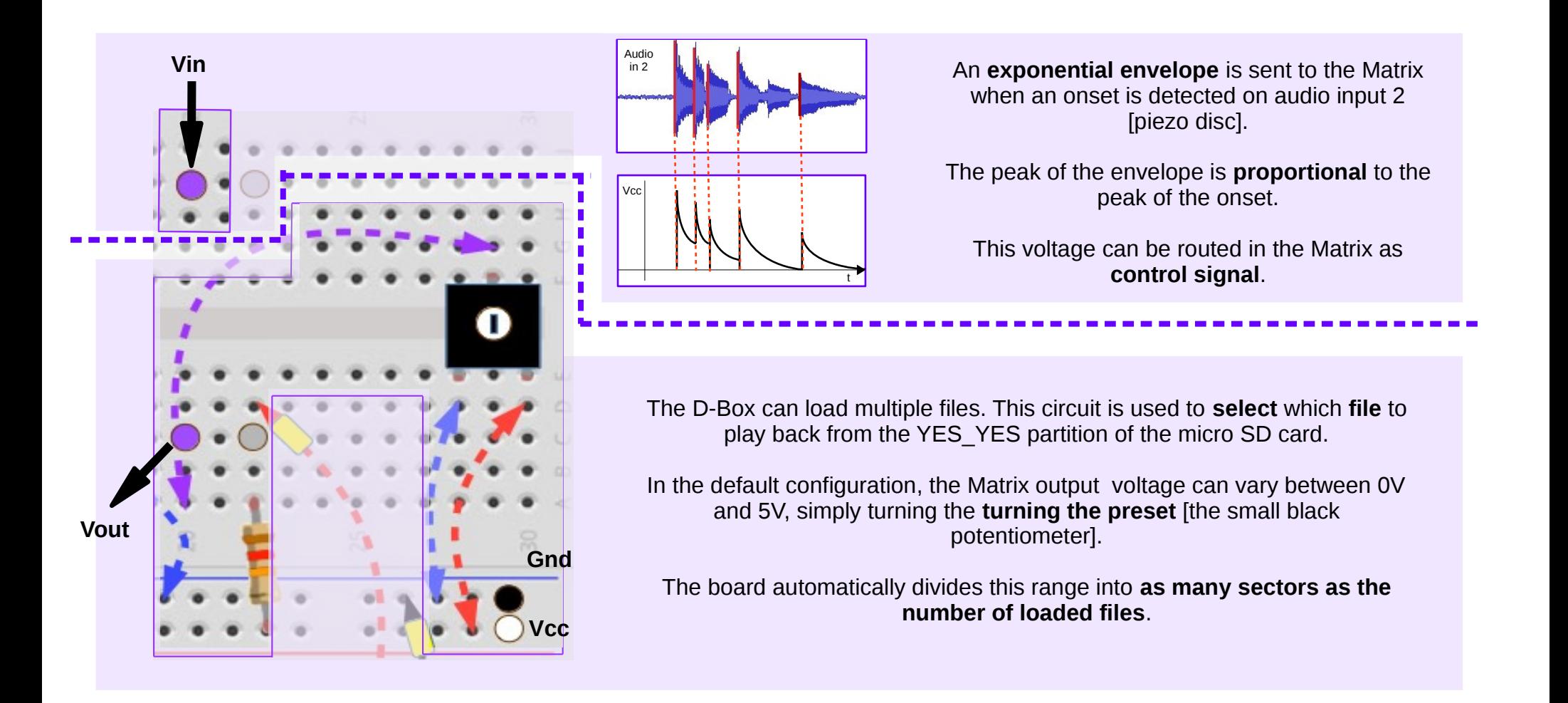

# Grey Circuit : Notes and Pressure

In the original configuration the input and the output of this circuit are **not connected to one another**. The input feeds the Matrix with the position of the finger touching the pitch sensor, discretizing it into **chromatic notes**. The output binds the **pressure** sensor underneath the pitch sensor to the **velocity** of each note.

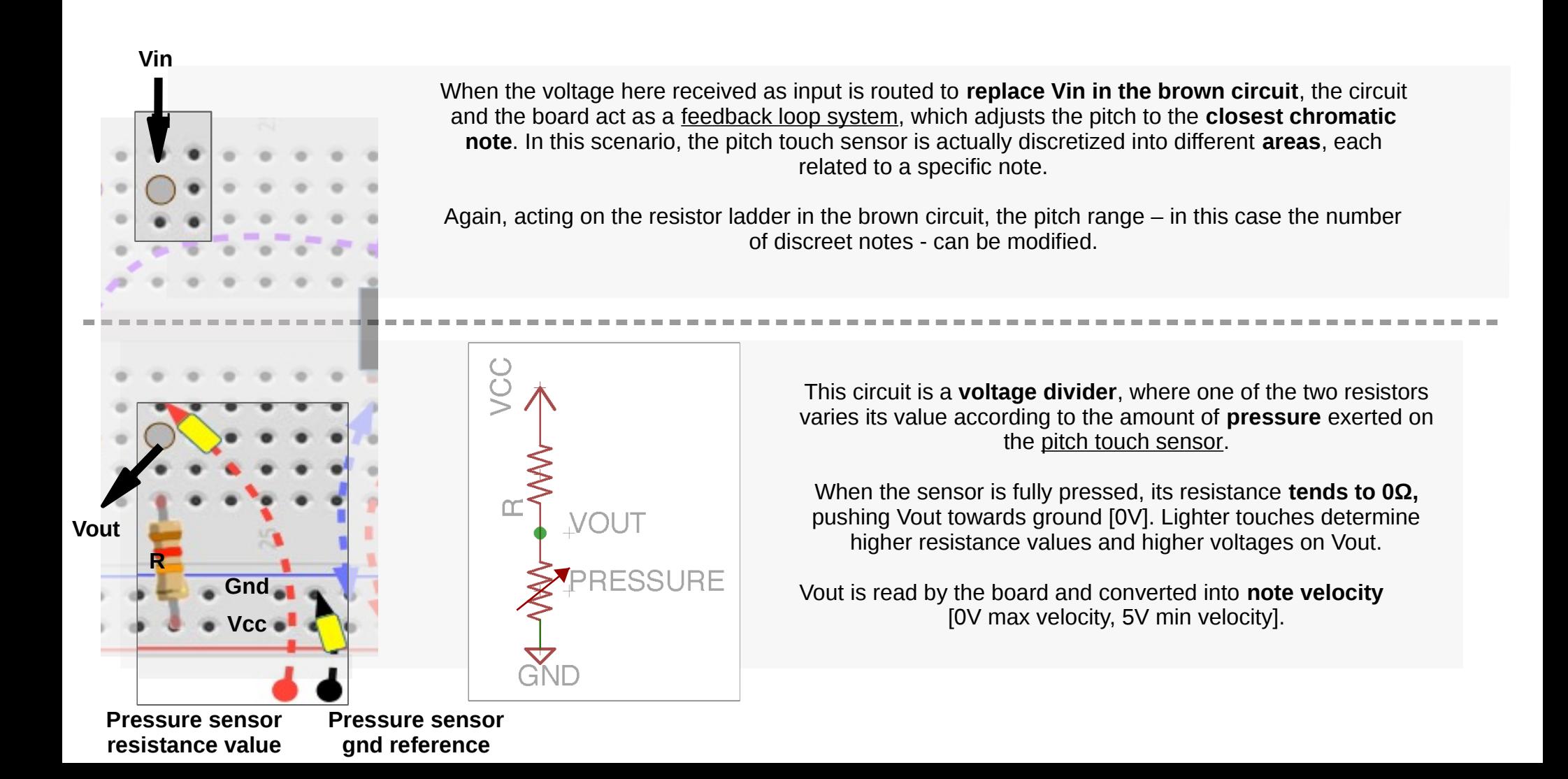

# File Loading

On the D-Box you can load and play your own files. Files are loaded from the micro SD card hooked up on the BeagleBone [Fig. 6].

When you turn on the instrument, the blue LED on the side of the box will blink fast until the last file has been loaded and is ready to be played.

You can have a look at the default set of files the instrument comes with. Remove the SD card from the board [push in the card to release it] and stick it into your computer using the SD card adaptor we gave you. If you do not have a built in card reader on your computer, you may use a USB one.

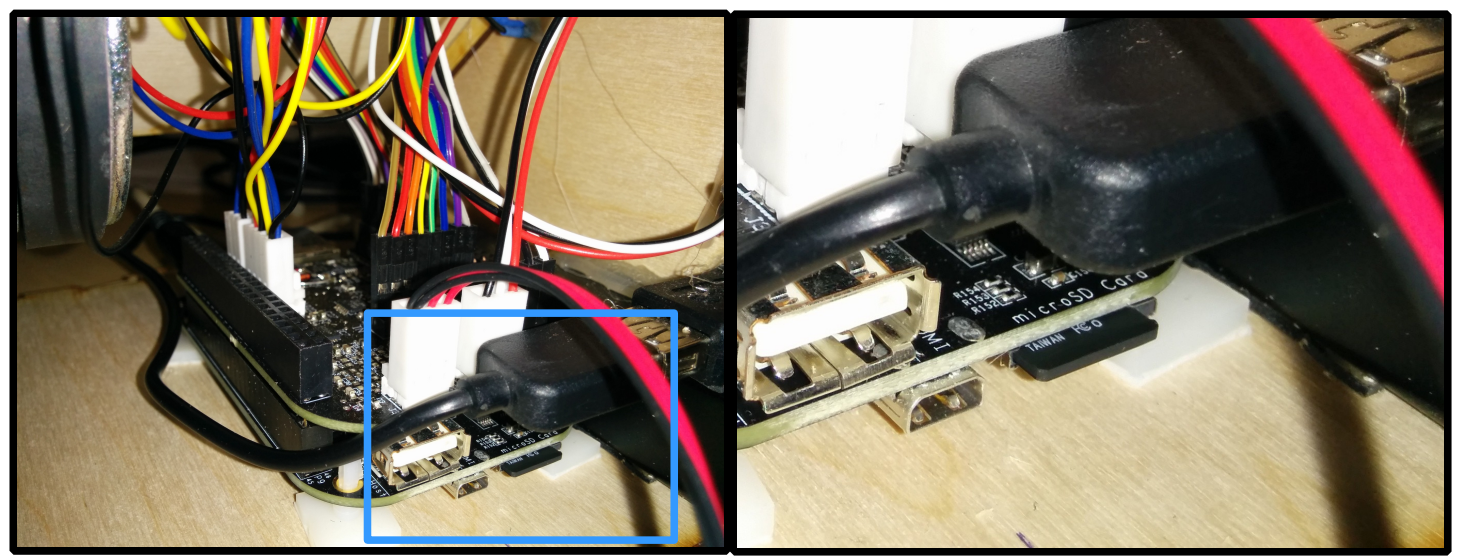

Fig. 6 - BeagleBone SD card slot

Your OS will mount the SD as two different partitions, one called "YES\_YES", the other "NO\_NO". Fight back your instinct to double click on NO\_NO and simply open YES YES.

As you will see, this partition contains 7 files with ".dbx" extension [Fig. 7].

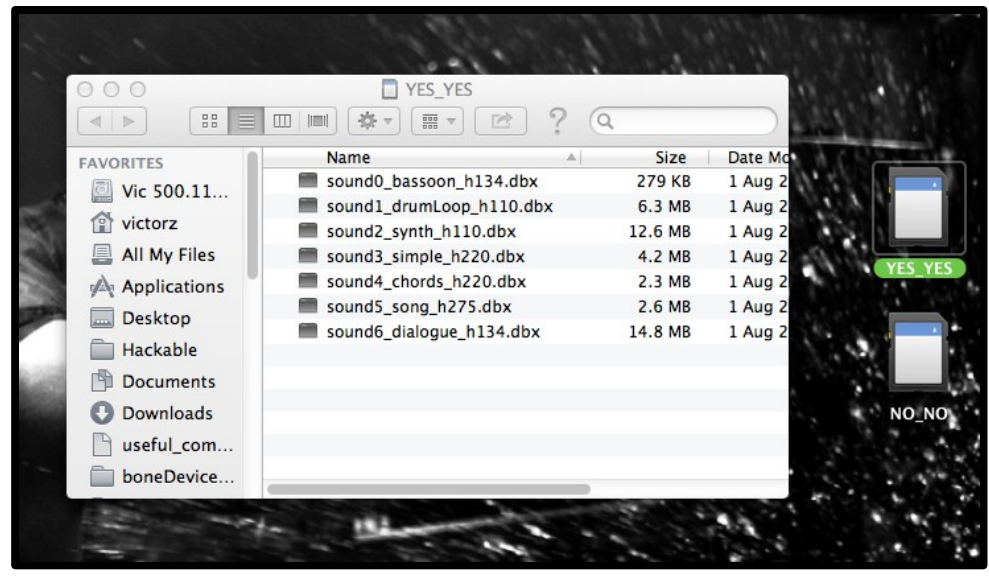

Fig. 7 - The YES\_YES partition and the default files

These are the actual files that are played back on the instrument. They are not standard audio files, rather they are analysis files of standard audio files, decomposed in single partials. The D-Box can play back and modify these partials in real time.

If you want to replace the standard files with custom samples, you can use a free multi platform software, called SPEAR, to convert your audio in partial analysis files. Read ahead for more details.

#### SPEAR

SPEAR is a powerful application for audio analysis, editing and synthesis, developed by Michael Klingbeil.

With SPEAR you can export audio files into a **format supported** by the synthesis engine running on the D-Box [partial analysis file]. First, you have to **analyse** the file. This process decomposes the whole audio track into separate partials. Then, you can **export** it as a new D-Box compatible file.

For more information about the software, please refer to the official page: http://www.klingbeil.com/spear/

It runs on Mac and Windows and you can download it here: http://www.klingbeil.com/spear/downloads/

You are free to use all the functionalities included in SPEAR, however this guide will cover only the audio file analysis/export process, which is fundamental if you want to use **custom samples** with your D-Box.

Launch SPEAR, then go to "File > Open..." and choose the audio file you want to analyse and export. Only certain types of files can be opened in SPEAR, the list can be found in the "Open" window dialogue. Luckily, ".aiff" and ".wav" are supported (;

Once you have chosen your file [please use ony 44100 Hz files], a new window will appear, as shown in Fig.8.

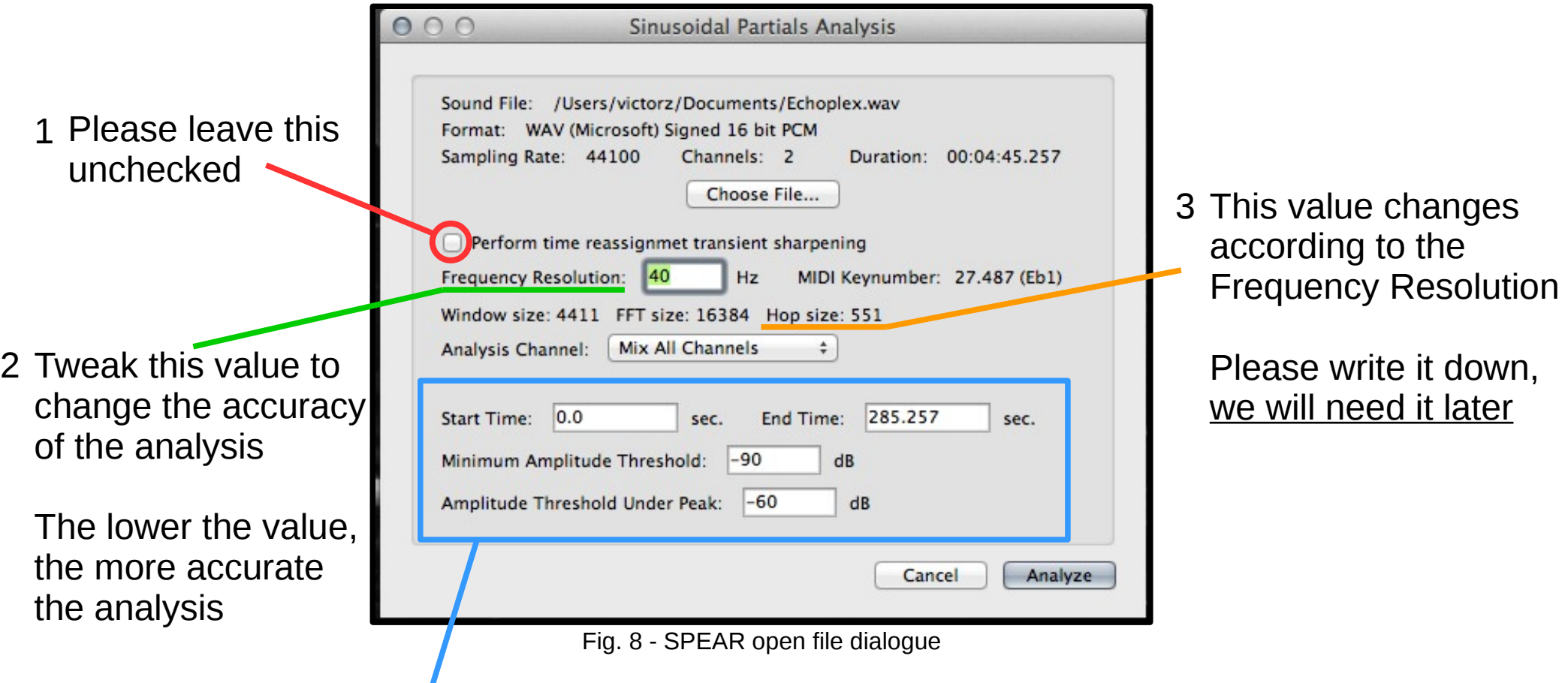

You can explore these parameters to change the result of the analysis 4

Further info on their effect can be found here: http://www.klingbeil.com/spear/analysis.html

Once you pressed "Analyze", a new window will appear [Fig. 9], allowing you to listen to the result of the analysis by pressing the space bar. The file will **sound the same** on your D-Box.

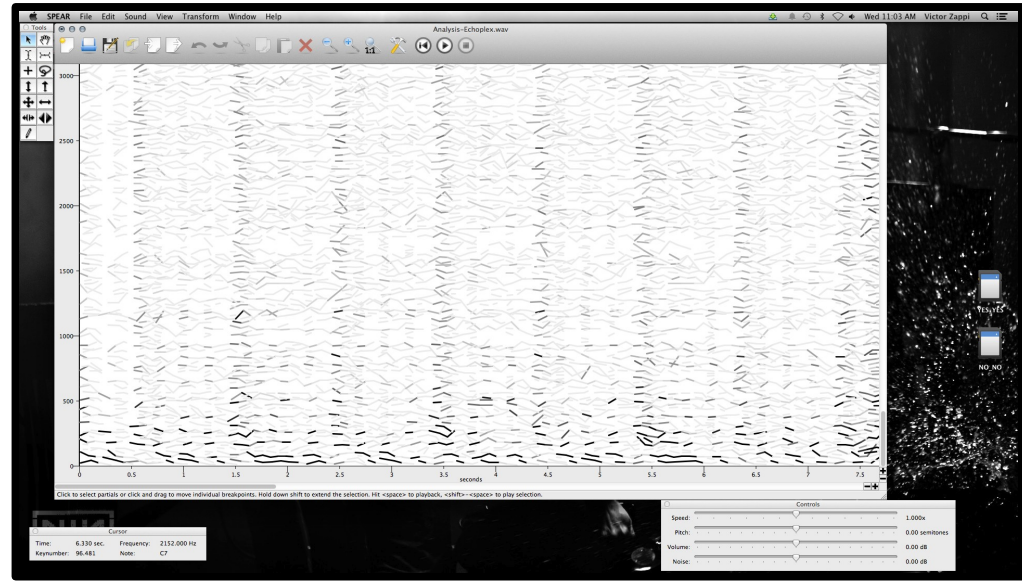

Fig. 9 - Partial analysis window

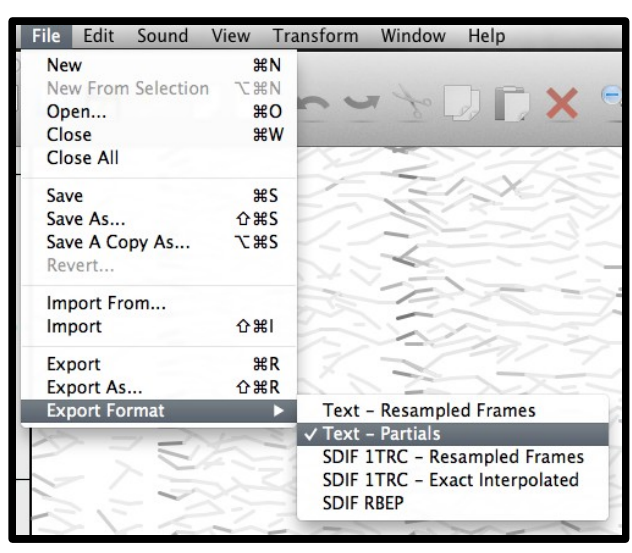

Fig. 10 - Export settings

If you are not satisfied with the result, simply reload the file and tweak the analysis parameters. Don't forget to write down the **Hop Size** you are using.

When the file sounds ok, go to "File > Export Format" and tick "Text – Partials", as show in Fig. 10

You have to change this setting every time you restart SPEAR, since this is not the default configuration.

Finally, click on "Export As" and choose the name that you prefer

**BUT** 

in the file name, we have to include the Hop Size used in the analysis [see Fig 8]. Simply add " h"+ Hop Size before the extension, as shown in the example:

#### **NAME\_hHOPSIZE.txt**

e.g., the file Echoplex.wav analyzed with Hop Size 551 could be named:

#### **Echoplex\_h551.txt**

Now you can use this file on your D-Box:, go to the YES\_YES partition of the SD card, copy your new analysis file there, put back the SD card in the instrument et voilà!

If y[ou carefully followed the instruct](http://www.klingbeil.com/spear/)ions, the instrument will let you play [and hack] your sample. Files are loaded in **alphabetical order** - subfolders will be ignored.

Since you are smart [otherwise you wouldn't be part of this study], you have probably noticed that analysis files exported from SPEAR have a different extension from the ones you initially found on the SD, namely ".txt" vs ".dbx". They both work! Read ahead for an explanation.

### D-Box Dumper

A silly name for a handy tool. This simple application, which does not require any installation, **converts** SPEAR analysis ".txt" files into optimized ".dbx" files, which will load remarkably **faster** on your D-Box.

Even if not mandatory, this is particularly convenient when the audio files you want to load on the instrument are big or when you require a very detailed analysis [the more detailed the analysis, the bigger the exported file].

Using the dumper is very simple:

- move the executable we sent you into an empty directory [file is called "d-box\_dumper"];
- copy the SPEAR ".txt" files you want to convert into the same directory [be sure you followed the instructions for the analysis/export process];
- double click on the dumper:
- one by one all your files will be read and new ".dbx" files will be *dumped*.

Now you can replace the converted ".txt" files on the SD with their ".dbx" versions, for **a faster loading experience**!

# Troubleshooting

What to do if your instrument does not boot? Don't despair! First of all, open the box and check if the blue LEDs on the BeagleBone Black are blinking [Fig. 11a].

- If they are off, the battery might be low. Try to charge it for a while and then reboot.
- If they are off and the battery is ok, try to push the 2 buttons shown in Fig. 11B, first the rightmost one then the leftmost one.
- If it still does not boot, contact me!
- If the LEDs are steady, turn it off and on again. If they are still steady, contact me!

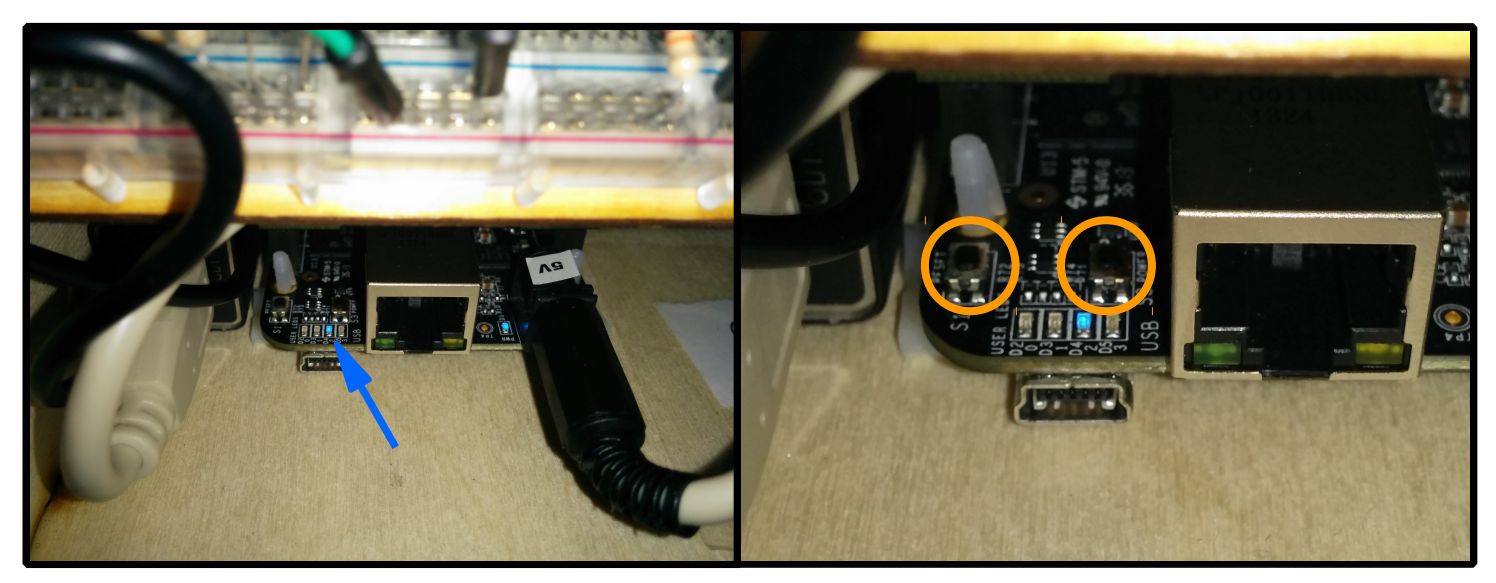

Fig. 11A and b - BeagleBone LEDs and the 2 buttons